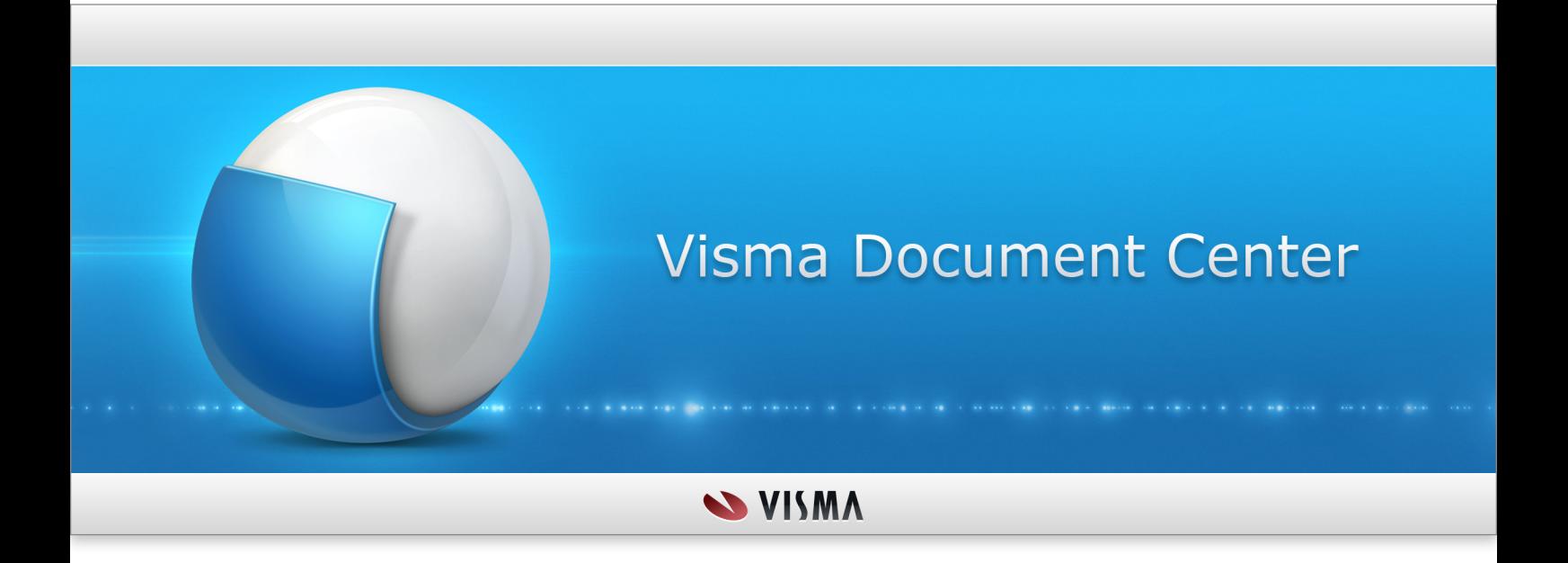

**News and Improvements**

## **Hakemisto**

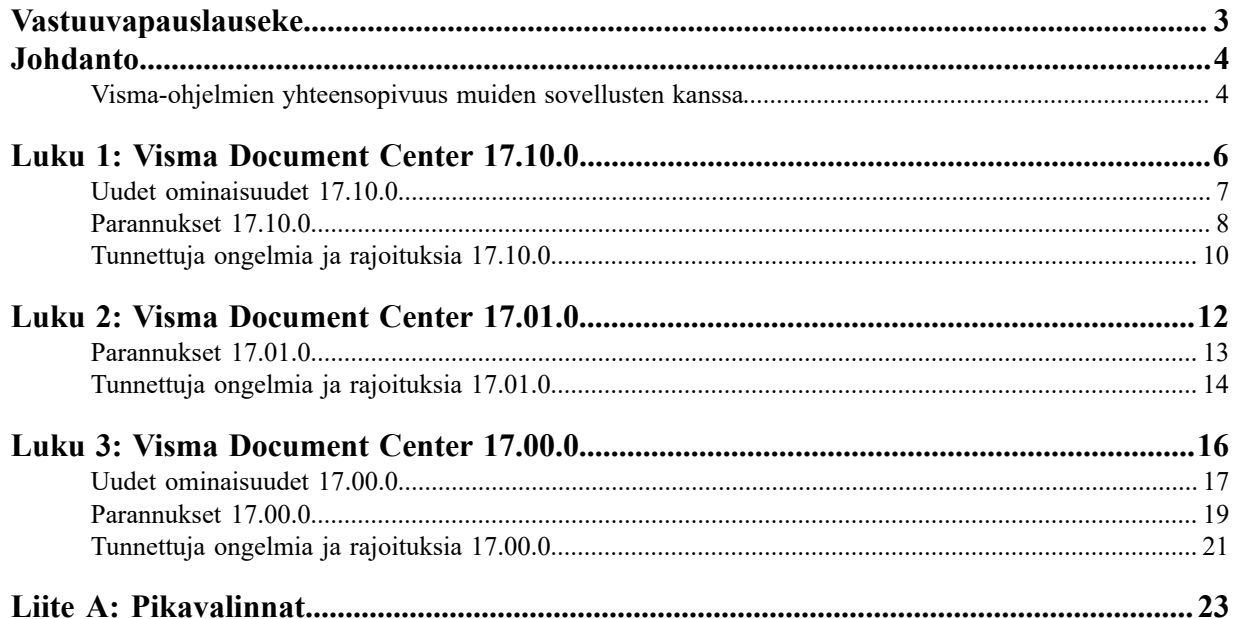

## <span id="page-2-0"></span>**Vastuuvapauslauseke**

Oslo, 10.01.2023

Visma Document Center 17.10.0

Tämän dokumentin tietoja voidaan muuttaa ilman ennakkoilmoitusta, eivätkä tämän dokumentin tiedot luo mitään velvoitteita valmistajalle.

Kaikki näiden ohjeiden ja niiden käsittelemien ohjelmien sisältämä aineisto on tekijänoikeudellisesti suojattu lainsäädännön ja erillisen käyttöoikeuksia ja ylläpitoa säätelevän sopimuksen perusteella. Visma Software AS omistaa kaikki oikeudet tähän aineistoon. Tämän julkaisun aineiston (mukaan lukien rajoituksetta tekstit, näyttökuvat, kuvakkeet ja menetelmät) kaikenlainen kopioiminen tai jäljentäminen on kielletty.

Visma Software AS kehittää järjestelmäänsä jatkuvasti ja voi siihen liittyen muuttaa pakettien, moduulien ja toimintojen rakenteita. Visma Software AS ei vastaa mistään järjestelmän virheistä ja puutteista muutoin kuin käyttöoikeus- ja ylläpitosopimuksessa on erikseen määritetty. Järjestelmän käyttäminen tietokoneissa, joihin sitä ei ole lisensoitu, on laitonta. Kaikista tällaisista rikkomuksista tehdään rikosilmoitus ja korvausvaade.

## <span id="page-3-0"></span>**Johdanto**

Tämä dokumentti sisältää tietoa Visma Document Center -ohjelman uusista ja muuttuneista ominaisuuksista, korjauksista ja sen tiedossa olevista ongelmista ja rajoituksista.

On suositeltavaa lukea dokumentti läpi ja tutustua tähän versioon tehtyihin muutoksiin ennen sen käytön aloittamista.

On erityisen tärkeää lukea *Asennusopas* ennen päivitystä.

### <span id="page-3-1"></span>**Visma-ohjelmien yhteensopivuus muiden sovellusten kanssa**

Kun asennat useita Visma-tuotteita, varmista niiden yhteensopivuus.

#### **Visma Business -tuotelinjan yhteensopivuus**

Tuotteiden versionumerot Visma Business -tuotelinjassa menevät seuraavan standardin mukaisesti.

**Huom.:** AA.BC.D l=ا

- **1.** AA: tarkoittaa pääjulkaisua
- **2.** BC: tarkoittaa pienempää julkaisua
- **3.** D: tarkoittaa korjausjulkaisua

Pääjulkaisut julkaistaan yleensä kerran vuodessa kesäkuussa. Tällöin kaksi ensimmäistä lukua (AA) muuttuvat. Esimerkkejä:

- 16.00.0
- 17.00.0

Pienemmät julkaisut ja korjausjulkaisut julkaistaan pääjulkaisujen välissä. Pienemmät julkaisut sisältävät pieniä parannuksia sekä uusia toimintoja. Tällöin neljäs luku (C) vaihtuu. Esimerkkejä:

- 17.01.0
- 17.02.0

Joissakin tapauksissa (yleensä lakisääteiset tai muut vaatimukset) taaksepäin yhteensopivuus täytyy rikkoa pienissä julkaisuissa. Ensimmäinen luku (B) pienessä julkaisussa kasvaa tässä tapauksessa sen merkiksi. Esimerkkejä:

- 17.10.0
- 17.20.0

Korjausjulkaisut sisältävät vain virheiden korjauksia. Tietokanta ja käyttöliittymä pysyvät muuttumattomina. Viides luku (D) vaihtuu. Esimerkkejä:

- $\cdot$  17.00.1
- 17.00.2

Visma Business, Visma Document Center ja Visma User Directory ovat kaikki osa Visma Business -tuotelinjaa.

Kun asennetaan useampi kuin yksi tuote Visma Business -tuotelinjassa, pääjulkaisuversioiden tulee olla samat. Kuitenkin pienemmät julkaisut ja korjausjulkaisut voivat vaihdella.

#### **Muiden Visma-sovellusten yhteensopivuus**

Kun asennetaan Visma Document Center versio 17.10.0, muut Visma-tuotteet täytyy päivittää seuraaviin versioihin tai uudempiin:

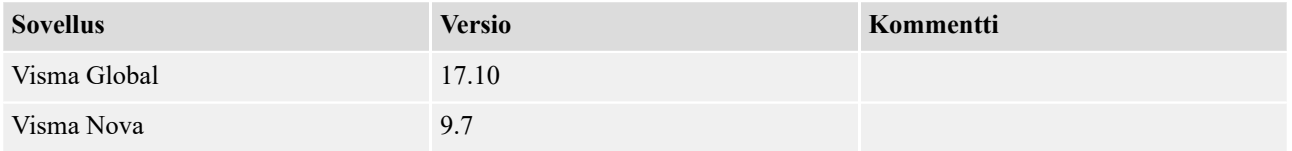

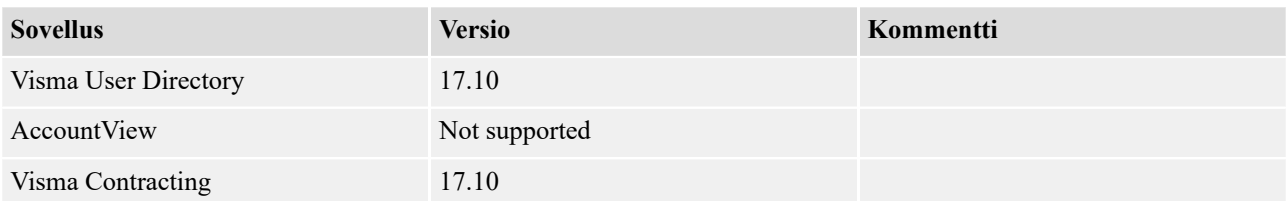

#### **Yhteensopivuus alustaan**

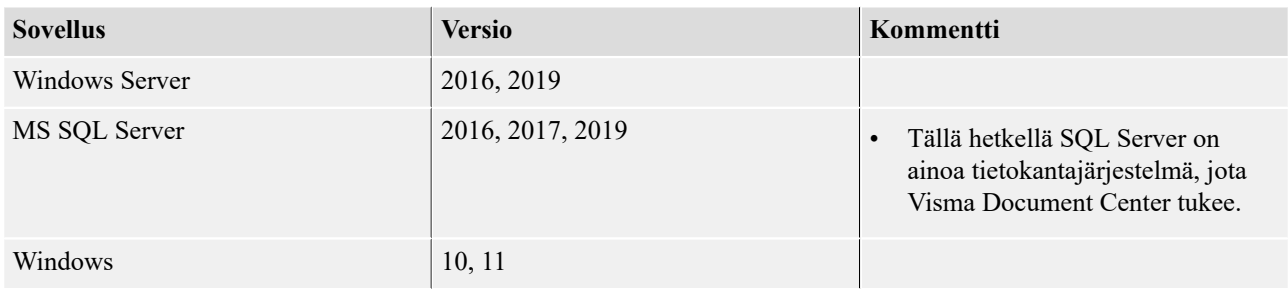

**Huom.:** Refer also to the software compatibility documented for the integrated ERP. This may vary between Visma Business, Visma Global, Visma Contracting and Visma Nova.

#### **.NET**

Fì

Vaaditut .NET-versiot on esitetty alla olevassa taulussa.

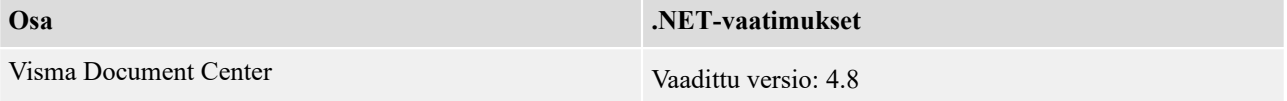

#### **Verkko**

Visma Document Center vaatii TCP/IP-verkon.

**Portti:** Visma Document Centeriä ja ERP-järjestelmää voidaan käyttää erillisillä koneilla. Tällöin palomuurin portit on avattava (porttiohjaus). Visma Document Centerin oletusportti on 2001.

#### **Verkko-osoitteet**

Koneet, joissa on Visma Document Center -palvelin ja asiakasohjelmistoja, on rekisteröitävä samaan verkkoosoitteeseen.

#### **Resource Access Control (RAC)**

• RAC on tuettu ainoastaan silloin, kun Visma Document Center issä on Visma Globalin version 7.80.1 tai uudemman integrointi.

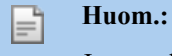

Jos otat käyttöön RAC:n, kun Visma Global ja Visma Document Center on jo otettu käyttöön, käyttäjien synkronoinnissa Visma Global- ja Visma Document Center -käyttäjätaulujen välillä ilmenee ongelmia. Tämä johtuu siitä, että käyttäjätunnus muuttunut RAC:ssä. Käyttäjä ja käyttäjärooli on yhdistettävä Visma Document Centerissä sen jälkeen, kun RAC on otettu käyttöön. Kaikki vanhat käyttäjätiedot ovat virheellisiä.

Tämä ei koske yrityksiä, jotka on luotu sen jälkeen, kun RAC on otettu käyttöön.

# <span id="page-5-0"></span>**Luku 1**

## **Visma Document Center 17.10.0**

#### **Aiheet:**

- *[Uudet ominaisuudet](#page-6-0) [17.10.0](#page-6-0)*
- *[Parannukset 17.10.0](#page-7-0)*
- *[Tunnettuja ongelmia ja](#page-9-0) [rajoituksia 17.10.0](#page-9-0)*

Versioon Visma Document Center 17.10.0 on tehty useita tärkeitä virheenkorjauksia ja joitakin muita parannuksia, jotka on kuvattu tässä osassa.

### <span id="page-6-0"></span>**Uudet ominaisuudet 17.10.0**

#### **Yleistä Visma Document Center**

#### **Sisäisten huomautusten lähettäminen Approvaliin ja muita parannuksia**

Document Center sallii sisäisten asiakirjahuomautusten lähettämisen Approvaliin varoitusten ja lähettäjän huomautusten tai työnkulkukommenttien lisäksi.

Document Centerissä käytettävät huomautukset toimivat seuraavasti:

- **Approvaliin lähetetään** asiakirjahuomautukset eli sisäiset huomautukset ja huomautukset, jotka käyttäjä on lisännyt +-painikkeella Document Centerin keskiosassa olevalla huomautusalueella.
- **Approvaliin EI lähetetä** järjestelmähuomautuksia eli Document Center ‑järjestelmän lisäämiä huomautuksia, jotka liittyvät eri vahvistuksiin, kuten tulkintaan, automaattikierrätykseen ja automaattiseen ERP-siirtoon.
- **Approvaliin lähetetään** varoitushuomautukset eli huomautukset, jotka järjestelmä on lisännyt varoituksena asiakirjaan. Tällaiset huomautukset johtuvat Autoinvoice Detectin palvelutarkistuksista tai Hyväksy ja maksa ‑ominaisuuden vahvistuksista: uusi toimittaja ja uusi pankkitili. Nämä ovat niin sanottuja ensisijaisia kommentteja tai varoituksia.
- **Approvaliin lähetetään** lähettäjän huomautukset tai työnkulkukommentit. Tällaiset huomautukset ovat kommentteja, jotka käyttäjä on lisännyt työnkulkulähetykseen. Tällaiset huomautukset lisätään työnkulkulähetyksen lomakkeen kommenttikenttään, ja ne näkyvät aina Approvalissa.

Asiakirjahuomautusten lähettäminen Approvaliin aktivoidaan yritysasetuksella, joka löytyy System/ Visma.net Approval ‑asetuksissa.

Asiakirjahuomautukset näkyvät Visma.net Approvalissa käyttäjäkommentteina, kun taas varoitukset(aiemmin prioriteettihuomautukset) näkyvät Approvalissa varoituksina kommenttialueen yläosassa.

Huomautuksiin on myös tehty se parannus, että Document Center näyttää aina asiakirjahuomautuksen omistajan. Tämä voi olla jokin seuraavista:

- Järjestelmä
	- Autoinvoice Detect Service:
	- Autoinvoice Detect Service
	- Autoinvoicen toimittajan aktivointi
	- Autoinvoicen muutettu pankkitili
	- Autoinvoicen OSTO-/konkurssitila
	- Autoinvoicen varoitusluettelo
	- Autoinvoicen ALV
- Käyttäjähuomautusten käyttäjänimi.

Omistajien nimet näkyvät vain Document Centerissä.

#### **PDF-laskua ei enää noudeta AutoInvoicen verkkolaskuista**

Mikäli PDF-tiedostoa ei ollut olemassa, aiemmissa versioissa Visma Document Center pyysi Autoinvoicea luomaan XML-tiedoston pohjalta PDF-tiedoston. Tästä versiosta alkaen emme enää pyydä AutoInvoicea luomaan PDF-tiedostoa vaan lataamme vain XML-tiedoston, jos asiakirjasta on olemassa PDF-version sijaan pelkkä XML-tiedosto. Muut liitteet lataamme tietenkin edelleen.

#### **"oman nimen" ja käännösten käyttäminen tunnistuspalveluissa**

Document Center käsittelee Autoinvoice Detect ‑palveluvaroituksia jatkossa useilla kielillä. Käytämme näyttökielen määrittämiseen yrityksen maakoodia.

#### **AccountView-integraation poistaminen**

Koska AccountView-integraatiota ei ole käytetty pitkään aikaan, sen integraatiota vastaava koodi poistettiin.

#### **Visma Business -tuotelinja**

#### **Jaksotuksen parannukset**

Jaksotus onnistuu nyt suoraan Visma Document Centerissä. Jaksotuksen avulla käyttäjät voivat jakaa tositteen summan useille jaksoille. Toiminto on saatavilla kirjanpitoriveillä, ja sen pääsee valitsemaan hiiren kakkospainikkeen valikosta rivin valitsemisen jälkeen.

Avautuva lomake sisältää Visma Businessin tapaan seuraavat kentät:

- Alku tällä voi syöttää jaksojen määrän aloituskauteen asti.
- Kesto tällä syötetään jaksojen lukumäärä.
- Tili tällä lisätään käytettävä tili.
- Debet/kredit tällä valitaan, hyvitetäänkö vai veloitetaanko korvaukset.

Tämän toiminnon käyttämisen jälkeen luodaan uusia kirjanpitorivejä, joiden summa, valuuttasumma ja ALV-summa jaetaan jaksojen kesken Jaksotus-lomakkeessa tehtyjen valintojen mukaisesti.

**Huom.:** Alku-kentän oletusarvona on 1, eli se alkaa seuraavasta jaksosta. Se voi olla myös F 0, jolloin se alkaa samasta jaksosta kuin tositteen päivämäärä. Se voi myös olla negatiivinen arvo, joka määrittää jaksot taaksepäin ajassa.

**Huom.:** Jos asiakirja on siirretty ERP:hen, jaksotusvaihtoehto ei ole käytettävissä.

### <span id="page-7-0"></span>**Parannukset 17.10.0**

#### **Yleistä**

F

#### **Uuden kommentin kuvake ei näy Approval-kommenteissa**

Uuden kommentin kuvake ei näkynyt Approvalissa hyväksyttyjen asiakirjojen asiakirjaluettelossa. Tämä on nyt korjattu, ja kun asiakirja hyväksytään Approvalissa ja siinä on käyttäjän kommentti, tämä huomautuskuvake näkyy asiakirjaluettelossa oikein.

#### **Ongelmat välilyöntejä sisältävän yritysnumeron tulkinnassa**

Tanskankielisessä yritysnumeron tulkinnassa oli ongelmia, kun yritysnumerossa oli ylimääräisiä välilyöntejä. Tämä on nyt ratkaistu päivittämällä tulkintamalli.

#### **Numeroita ei voitu tulkita laskuviitteeseen**

Laskuviitettä ei tulkittu, jos se sisälsi vain numeroita. Tämä ongelma on nyt korjattu.

#### **Debet- ja kreditsumman välinen ero lähetettiin ERP:hen**

Kun ruotsalaiselle asiakkaalle käytettiin ennakkorekisteröintiä asiakirjassa, jossa oli valuuttasumma, summa laskettiin uudelleen valuuttakurssin perusteella, kun asiakirja siirrettiin ERP:hen. Syynä tähän oli se, että Visma Document Center lähetti ERP:hen vain valuuttasumman. Tällöin summat erosivat toisistaan joissain tapauksissa eikä tositetta voitu päivittää eri valuuttakurssin tai pyöristyksen ja Visma Document Centerissä tehtyjen korjausten vuoksi. Tämä on nyt ratkaistu lähettämällä myös summakenttä Visma Businessiin.

#### **Alustavan tiliöinnin valuuttakurssi**

Järjestelmässä ilmeni ongelma, kun valuuttakurssia muutettiin ennakkorekisteröintirivin luonnin ja siirron jälkeen mutta lopullista tiliöintiä ei lähetetty ERP:hen. Tällöin summa laskettiin uudelleen uuden valuuttakurssin perusteella, kun lopullinen tiliöintirivi siirrettiin ERP:hen. Tämä on nyt ratkaistu lähettämällä myös summakenttä ERP:hen.

Ainoa ongelma ilmenee, kun lopulliset tiliöintirivit luodaan sen jälkeen, kun ennakkorekisteröintirivi on siirretty ja vaihtokurssia on muutettu. Tällöin käyttäjän on huomattava käyttää samaa, ennakkorekisteröintirivin arvopäivää, kaikilla riveillä.

**Lopullinen tiliöinti piilotetuille riveille päivitettiin väärillä tilititiedoilla tulkitun datan perusteella** Ennakkorekisteriöinnissä piilotettuun riviin tuli muutos, mikäli asiakirjan valmistunut työnkulku lomake avattiin. Tämän seurauksena asiakirja ei enää täsmännyt. Tämä ongelma on nyt korjattu.

#### **PDF-tiedosto aiheuttaa DC:n kaatumisen**

Visma Document Centerissä tapahtui virhe, kun joitakin tiettyjä PDF-tiedostoja tuotiin. Tämä ongelma ratkaistiin päivittämällä PDF-kirjasto.

#### **Asennusohjelman SQL-salasanan ongelma**

Kun Visma Document Centerin asennuksessa annettiin väärä SQL-käyttäjän salasana asennusohjelmassa, näytettiin seuraava ilmoitus: "A connection was successfully established with the server, but then an e" (Yhteyden muodostaminen palvelimeen onnistui, mutta), eikä viestin loppua näkynyt. Tämä on nyt ratkaistu, ja viesti näytetään nyt kokonaan.

#### **Global jumittui, kun liitettä avattiin VDC:stä**

Kun Document Viewer avattiin Visma Globalista ja mukana oli liite, katseluohjelma ei vastannut ja vähän ajan kuluttua sekä Visma Document Center että Visma Global kaatuivat. Tämä ongelma on nyt korjattu.

#### **PDF-tulkinta – laskun viite**

Meillä oli ongelma yhdysmerkkejä (-) sisältävien laskuviitteiden tulkinnassa. Viite katkesi yhdysmerkin kohdalta. Tämä on nyt korjattu.

**Vain järjestelmänvalvojan oikeudet saaneiden käyttäjien pitäisi pystyä avaamaan Service Console** Käyttäjällä on oltava järjestelmänvalvojan oikeudet, jotta hän voi käyttää Service Console ‑lomaketta.

#### **Liian lyhyt IBAN**

IBAN-tilien englanninkielisen tekstintunnistustulkinnan tulkintamallit on päivitetty.

#### **Ongelmat toimittajan vastaanottajamäärityksen käyttämisessä**

Toimittajan vastaanottajamääritys ei toiminut oikein toimittajaa haettaessa tai toimittajan vastaanottajaa tallennettaessa. Tämä on nyt korjattu, ja vastaanottajan tallentaminen toimittajalle ja toimittajahaku toimivat odotetulla tavalla.

#### **Huomautuksen lisääminen, kun uusi asiakirjaluettelo oli tyhjä**

Tyhjään asiakirjaluetteloon pystyi ongelman takia lisäämään huomautuksen. Tämä on nyt korjattu, ja huomautuksen lisääminen on estetty.

#### **Välilyöntejä sisältävän yritysnumeron tulkinta**

Olemme lisänneet tanskankieliseen tekstintunnistukseen uuden organisaationumeroiden tulkintamallin, jotta organisaationumerot voivat sisältää välilyöntejä.

#### **Rivituonnin muokkausta tehostavat parannukset**

Joissakin tilanteissa rivituonnin ottaminen käyttöön tai pois käytöstä toimittajille toimi hyvin hitaasti. Tätä on nyt parannettu, ja määrityslomakkeen avaaminen sekä rivituonnin ottaminen käyttöön tai pois käytöstä onnistuvat nyt nopeammin. Käyttöympäristön suuri kuormitus saattaa hidastaa toimintaa, jolloin käyttäjälle näytetään pyörivä odotuskuvake. Käyttäjä voi pyörivästä odotuskuvakkeesta huolimatta edelleen käyttää määrityslomaketta.

#### **Laskuviitteen tulkinta**

Kun laskuviitteelle on kaksi tulkittua ehdokasta, VDC käyttää aina niistä pidempää.

#### **Visma Business**

#### **Visma Global**

#### **Visma Nova**

#### **DC:n eristysversio ei toiminut lainkaan**

Document Center Nova ‑palvelimen eristys ei toiminut asiakasohjelman määritystiedoston virheellisten arvojen vuoksi. Tämä on nyt korjattu varmistamalla, ettei asiakasohjelman sovelluksen määritystiedostoa palauteta oletusarvoon.

#### **ODC:n yritysaktivointi Novan kanssa**

Document Center ei käyttänyt Visma Novan kanssa ODC:n yritysaktivointia organisaationumeroiden synkronointiin liittyvien vanhempien ongelmien vuoksi. Tämä johti integraation yrityslinkin puuttumiseen ODP-alustalta, mikä esti Approval Sync ‑ominaisuuden toimimisen Nova-integraation kanssa.

Tätä on nyt muutettu, ja ODC:n yritysaktivointi toimii nyt Visma Novan kanssa, ja myös Approval Sync ‑ominaisuus toimii.

#### **Approval Sync ja Nova-palvelimen eristys**

Approval Sync ei toiminut Visma Nova ‑palvelimen eristyksen kanssa, koska kaikissa esiintymissä käytettiin samaa viestijonoa. Tämä on nyt korjattu, ja jokaisella palvelimen eristysesiintymällä on oma viestijono.

#### **Rivien järjestyksen muuttaminen ostotilausten täsmäytyksessä**

Kun Visma Novassa olevassa tilauksessa oli useita rivejä, Document Center ‑tilauslomakkeessa näytetyt rivit eivät olleet aina oikeassa järjestyksessä tilauksen ja rivitunnuksen mukaan. Tämä ongelma on nyt korjattu.

#### **Kirjanpitosääntö tai asiakirjaprofiili toimittajalta**

Käyttäjien oli muutettava ulkomaisten laskujen asiakirjaprofiilia manuaalisesti Document Centerissä.

Tässä versiossa tehtyjen muutosten jälkeen Document Center poimii oikean asiakirjaprofiilin tulkinnan aikana tai siinä vaiheessa, kun toimittaja valitaan tai sitä muutetaan.

#### **DC ei tarkistanut laskujen päällekkäisyyksiä Novasta**

Document Center tarkistaa jatkossa, onko Novassa olevalla toimittajalla ostoa samalla laskunumerolla. Jos sellainen on olemassa, käyttäjälle näytetään varoitusviesti.

#### **Tuki laskuriveille, joilla on negatiiviset summat**

Summat tulkittiin virheellisesti laskuriveillä, joiden summa oli negatiivinen. Document Center lisäsi laskun kokonaissumman laskuriveille, joilla oli negatiiviset summat. Tämä on nyt korjattu, ja negatiiviset laskurivit tulkitaan oikein.

#### **Arkisto-välilehden virheilmoitukset**

Kun yhtä laskua kaksoisnapsautettiin Arkisto-välilehdellä, näytettiin varoitusviesti "Tilausten täsmäytys on jo suoritettu tälle asiakirjalle", Näytä tulkitut tiedot -vaihtoehto ja myös varoitusilmoitus ilman syytä. Tämä on nyt korjattu poistamalla tilauslomake käytöstä ja poistamalla Näytä tulkitut tiedot ‑painike käytöstä Arkisto-välilehdellä.

### <span id="page-9-0"></span>**Tunnettuja ongelmia ja rajoituksia 17.10.0**

Tässä luettelossa on esitelty joitakin tämän version tunnettuja ongelmia, jotka korjataan tulevissa versioissa.

#### **Yleistä**

#### **Visma.net Approval -yrityksen automaattinen luonti Visma Document Centeristä**

Kun luot uutta yritystä, sinun on varmistettava, ettei rekisteröimäsi yrityksen nimeä ole jo käytetty Visma.net Approvalissa vastaavan Visma.net Approval-asiakkaan kohdalla. Jos yritys on jo rekisteröity, **"Visma.net Approval integraation tila"** -ikkunaan tulee näkyviin seuraava virhekoodi: Company\_NOT\_Found\_Below\_Customer

Jos saat tämän virhekoodin, ota yhteyttä Visma-kumppaniisi.

#### **Uuden Approval-yrityksen aktivointi Visma On Demandissa**

Visma.net Approval -yrityksen luontia ja aktivointia koskee uusi rajoitus: Palvelun käyttöehdot täytyy hyväksyä, ennen kuin voit käyttää uutta yritystä Visma.net Approvalissa.

Jos et hyväksy palvelun käyttöehtoja, saat lokeissa seuraavan virhekoodin: unmatching ODP value (ODParvo ei täsmää).

#### **Visma Document Center -palvelimen uudelleenkäynnistys**

Visma Document Center -palvelimen uudelleenkäynnistystä ei suositella. Jos uudelleenkäynnistys on tehtävä, suositellaan, että lopetat ja sitten käynnistät uudelleen.

#### **SQL Server 2012**

**Asiakirjatunnus: peräkkäiset arvot Microsoft SQL Server 2012:n uudelleenkäynnistyksen jälkeen**

Microsoft SQL Server 2012 voi tallentaa käyttäjätietoarvoja välimuistiin käsittelytehon parantamiseksi. Jotkin määritetyistä arvoista voivat kadota tietokantavirheen tai palvelimen uudelleenkäynnistyksen johdosta. Tästä syystä käyttäjätietoarvoissa voi niitä lisättäessä olla aukkoja. Saatat esimerkiksi huomata, että asiakirjatunnuksessa esiintyy kasvua tuhannen jaksoissa (esim. arvosta 26 arvoon 1027) Microsoft SQL Server 2012:ta käytettäessä. Tällä ei ole mitään vaikutusta Visma Document Centerin toimintaan.

#### **Visma Business -tuotelinja**

#### **Tositetyypin ja organisaationumeron haku**

Kun tositetyypin ja organisaatioyksikön haku tehdään numeroarvon mukaan, vain täsmäävä arvo ehdotetaan tulokseksi.

Jos esimerkiksi kirjoitat 42 tositetyyppisoluun kirjanpitorivillä ja tositetyyppi 42 on olemassa, sitten se asetetaan. Jos tositetyyppiä 42 ei ole olemassa ja tositetyyppi 420 on olemassa, tätä arvoa ei sitten aseteta.

#### **Visma Global**

#### **Visma Globalin 64-bittisen version yhteensopivuusongelmat**

Visma Globalin 64-bittistä versiota käytettäessä Visma Document Centeriä ei voi käynnistää Visma Globalissa. Tositteita ei voi avata suoraan Visma Globalissa. Jos yrität avata asiakirjan selaimen tai lisätä sivuja jo olemassa oleviin tositteisiin, saat seuraavan virheilmoituksen: Visma Document Center ‑palvelimeen ei saada yhteyttä.

#### **Visma User Directory**

#### **Päivitys, kun VUD on aktiivinen**

Aktiivisia yrityksiä ei näy **Valitse yritys** ‑lomakkeessa päivityksen jälkeen, ellet lisää yrityksiä VUDhallintakonsolissa manuaalisesti kohdassa > Sovellusesiintymät > Rekisteröidyt yritykset.

#### **Tekninen perusta**

#### **Microsoft .NET Framework on päivitetty versioon 4.6**

Alusta on päivitetty käyttämään Microsoft .NET Framework 4.6, mikä vähentää yleisiä ja teknisiä riippuvuuksi Visma Business -tuotelinjassa.

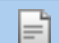

**Huom.:** Muutoksen myötä Windows XP -käyttöjärjestelmää ei enää tueta.

#### **Adobe PDF Reader**

#### **PDF-lasku avautuu Visma Document Centerin ulkopuolella**

Jos PDF-asiakirja avautuu sitä napsautettaessa Visma Document Centerin ulkopuolella, tämä saattaa tarkoittaa, että Internet Explorerin Adobe Reader -laajennus on kaatunut. Ratkaisu on käynnistää tietokone uudelleen. Jos tämä ei korjaa ongelmaa, Adobe Readerin uudelleenasennuksen pitäisi ratkaista se.

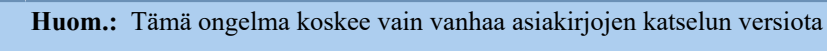

#### **PDF-lasku avaa latausikkunan**

Jos PDF-asiakirjan napsauttaminen avaa tiedoston latausikkunan, Adobe Reader ei ehkä ole PDF-tiedostojen avaamisen oletusohjelma. Jos Adobe Reader on äskettäin asennettu uudelleen, tietokone on käynnistettävä uudelleen tai käyttäjä voi siirtyä Windowsin ohjauspaneeliin ja valita Ohjelmat>Oletusohjelmat>Liitä tiedostotyyppi tai protokolla ohjelmaan ja vierittää alas kohtaan .PDF. Valitse Adobe Reader oletusohjelmaksi

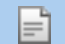

l=.

**Huom.:** Tämä ongelma koskee vain vanhaa asiakirjojen katselun versiota

## <span id="page-11-0"></span>**Luku**

## **Visma Document Center 17.01.0**

#### **Aiheet:**

- *[Parannukset 17.01.0](#page-12-0)*
- *[Tunnettuja ongelmia ja](#page-13-0) [rajoituksia 17.01.0](#page-13-0)*

Versioon Visma Document Center 17.01.0 on tehty useita tärkeitä virheenkorjauksia ja joitakin muita parannuksia, jotka on kuvattu tässä osassa.

### <span id="page-12-0"></span>**Parannukset 17.01.0**

#### **Yleistä**

#### **VDC is unable to view PDF originated from text files**

PDf files created with TXT2PDF were not possible to display in the Document CenterViewer, the new version of PDF View solved this issue

#### **Error message in Visma Document Center**

PDF files with large dimensions, more than 16 pages, could crash the Document Center Viewer with the error like: The buffer size is not sufficient.

This is now solved and Document Center Viewer is not throwing any errors when opening such a file type.

#### **PDF files displayed as blank**

Some pdf formats were displayed as blank pages in Document Center viewer and this issue is now fixed with the new PDF viewer component.

#### **Documentviewer**

PDF files that could not be opened because of the warning: "The PDF File cannot be opened because it is either not in a supported format or because the file has been damaged." are now correctly displayed without any warning message.

#### **One user/employee keeps popping up on the flow in some invoices**

When the Visma Document Center rights were removed for an user added on the template, that user still had an active task for him that appeared on the graphical representation of the workflow.

This is now solved by not adding an approver to the flow if the user does not have the rights to approve.

#### **The new Approval sync does not work if you use the VAT-number or an organisation number with spaces.**

If Approval Sync functionality was enabled and the company had VAT number instead of organisation number or the organisation number contained some spaces, the new ApprovalSync functionality was not working as expected.

This is now solved and we allow usage of VAT number in addition to company number with ApprovalSync.

#### **Peppol Bis 3 stylesheet improvements**

The default stylesheet used to display Peppolbis3 invoices that missing delivery tag made invoices look strange in Document Center. This is now improved so that an empty paragraph is added if cac:Delivery is missing so the generated column in the HTML is not collapsed.

#### **External archive missing tiff files**

Some of the older tiff documents were not extracted correctly by the External Archive functionality so the link to the document was missing in the output file. This is now solved.

#### **Visma Global**

#### **Proposed GL Account**

When configuring supplier in Document Center Edit Supplier form the Proposed GL account was not saved, due to a refresh issue. This is now corrected and adding a GL Account in Document Center Edit supplier form is saved correctly.

#### **Visma Contracting**

#### **Remove text when using automatic document profile - drag and drop**

When a document was dragged and dropped to Visma Document Center and automatic document profile was set, a warning message appeared on the document regarding the order number: "Not registered as an order. Found order number:\*\*\*\*". This is now changed and the warning is not appearing anymore.

### <span id="page-13-0"></span>**Tunnettuja ongelmia ja rajoituksia 17.01.0**

Tässä luettelossa on esitelty joitakin tämän version tunnettuja ongelmia, jotka korjataan tulevissa versioissa.

#### **Yleistä**

#### **Visma.net Approval -yrityksen automaattinen luonti Visma Document Centeristä**

Kun luot uutta yritystä, sinun on varmistettava, ettei rekisteröimäsi yrityksen nimeä ole jo käytetty Visma.netissä vastaavan Visma.net-asiakkaan kohdalla. Jos yritys on jo rekisteröity asiakkaallesi, **"Visma.net Approval integraation tila"** -ikkunaan tulee näkyviin seuraava virhekoodi: Company\_NOT\_Found\_Below\_Customer

Jos saat tämän virhekoodin, ota yhteyttä Visma-kumppaniisi.

#### **Uuden Approval-yrityksen aktivointi Visma On Demandissa**

Visma.net Approval -yrityksen luontia ja aktivointia koskee uusi rajoitus: Palvelun käyttöehdot täytyy hyväksyä, ennen kuin voit käyttää uutta yritystä Visma.net Approvalissa.

Jos et hyväksy palvelun käyttöehtoja, saat lokeissa seuraavan virhekoodin: unmatching ODP value (ODParvo ei täsmää).

#### **Visma Document Center -palvelimen uudelleenkäynnistys**

Visma Document Center -palvelimen uudelleenkäynnistystä ei suositella. Jos uudelleenkäynnistys on tehtävä, suositellaan, että lopetat ja sitten käynnistät uudelleen.

#### **SQL Server 2012**

#### **Asiakirjatunnus: peräkkäiset arvot Microsoft SQL Server 2012:n uudelleenkäynnistyksen jälkeen**

Microsoft SQL Server 2012 voi tallentaa käyttäjätietoarvoja välimuistiin käsittelytehon parantamiseksi. Jotkin määritetyistä arvoista voivat kadota tietokantavirheen tai palvelimen uudelleenkäynnistyksen johdosta. Tästä syystä käyttäjätietoarvoissa voi niitä lisättäessä olla aukkoja. Saatat esimerkiksi huomata, että asiakirjatunnuksessa esiintyy kasvua tuhannen jaksoissa (esim. arvosta 26 arvoon 1027) Microsoft SQL Server 2012:ta käytettäessä. Tällä ei ole mitään vaikutusta Visma Document Centerin toimintaan.

#### **Visma Business -tuotelinja**

#### **Tositetyypin ja organisaationumeron haku**

Kun tositetyypin ja organisaatioyksikön haku tehdään numeroarvon mukaan, vain täsmäävä arvo ehdotetaan tulokseksi.

Jos esimerkiksi kirjoitat 42 tositetyyppisoluun kirjanpitorivillä ja tositetyyppi 42 on olemassa, sitten se asetetaan. Jos tositetyyppiä 42 ei ole olemassa ja tositetyyppi 420 on olemassa, tätä arvoa ei sitten aseteta.

#### **Visma Global**

#### **Visma Globalin 64-bittisen version yhteensopivuusongelmat**

Visma Globalin 64-bittistä versiota käytettäessä Visma Document Centeriä ei voi käynnistää Visma Globalissa. Tositteita ei voi avata suoraan Visma Globalissa. Jos yrität avata asiakirjan selaimen tai lisätä sivuja jo olemassa oleviin tositteisiin, saat seuraavan virheilmoituksen: Palvelimeen Visma Document Center ei saada yhteyttä.

#### **Visma User Directory**

#### **Päivitys, kun VUD on aktiivinen**

Aktiivisia yrityksiä ei näy **Valitse yritys** ‑lomakkeessa päivityksen jälkeen, ellet lisää yrityksiä VUDhallintakonsolissa manuaalisesti kohdassa > Sovellusesiintymät > Rekisteröidyt yritykset.

#### **Tekninen perusta**

#### **Microsoft .NET Framework on päivitetty versioon 4.6**

Alusta on päivitetty käyttämään Microsoft .NET Framework 4.6, mikä vähentää yleisiä ja teknisiä riippuvuuksi Visma Business -tuotelinjassa.

**Huom.:** Muutoksen myötä Windows XP -käyttöjärjestelmää ei enää tueta.

#### **Adobe PDF Reader**

F

#### **PDF-lasku avautuu Visma Document Centerin ulkopuolella**

Jos PDF-asiakirja avautuu sitä napsautettaessa Visma Document Centerin ulkopuolella, tämä saattaa tarkoittaa, että Internet Explorerin Adobe Reader -laajennus on kaatunut. Ratkaisu on käynnistää tietokone uudelleen. Jos tämä ei korjaa ongelmaa, Adobe Readerin uudelleenasennuksen pitäisi ratkaista se.

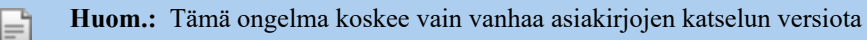

#### **PDF-lasku avaa latausikkunan**

Jos PDF-asiakirjan napsauttaminen avaa tiedoston latausikkunan, Adobe Reader ei ehkä ole PDF-tiedostojen avaamisen oletusohjelma. Jos Adobe Reader on äskettäin asennettu uudelleen, tietokone on käynnistettävä uudelleen tai käyttäjä voi siirtyä Windowsin ohjauspaneeliin ja valita Ohjelmat>Oletusohjelmat>Liitä tiedostotyyppi tai protokolla ohjelmaan ja vierittää alas kohtaan .PDF. Valitse Adobe Reader oletusohjelmaksi

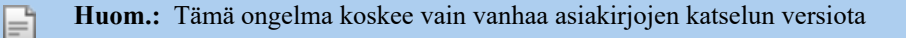

## <span id="page-15-0"></span>**Luku**

## **Visma Document Center 17.00.0**

#### **Aiheet:**

- *[Uudet ominaisuudet](#page-16-0) [17.00.0](#page-16-0)*
- *[Parannukset 17.00.0](#page-18-0)*
- *[Tunnettuja ongelmia ja](#page-20-0) [rajoituksia 17.00.0](#page-20-0)*

Versioon Visma Document Center 17.00.0 on tehty useita tärkeitä virheenkorjauksia ja joitakin muita parannuksia, jotka on kuvattu tässä osassa.

### <span id="page-16-0"></span>**Uudet ominaisuudet 17.00.0**

#### **Yleistä Visma Document Center**

#### **Approval-synkronointi**

Visma Approvalia VDC:n kanssa käyttävillä asiakkailla työnkulun eteneminen ei näkynyt VDC:stä, eikä työnkulkuraportista ollut juurikaan hyötyä, koska se ei näyttänyt etenemistilaa Approvalista.

Tästä versiosta alkaen kirjanpitäjien pitäisi nähdä työnkulun tila Document Center ‑ohjelmasta kirjautumatta Approvaliin, ja tehtävät päivitetään myös Document Center ‑ohjelmaan aina kun niitä suoritetaan.

Vaihtoehto työnkulun tilan päivittämiseksi useammin Approvalista voidaan ottaa käyttöön Document Center ‑asiakasohjelman kohdasta Järjestelmäasetus – VismaNet Approval – Approval-synkronointi.

Asiakirjan kirjanpitoriveille tehdyt muutokset ja myös asiakirjaan lisätyt kommentit näkyvät Document Center ‑ohjelmassa, kun työnkulkuun tehdään muutoksia:

- kun asiakirja hyväksytään
- kun asiakirja välitetään toiselle käyttäjälle
- kun asiakirja lähetetään tarkistettavaksi
- kun asiakirjalle tehdään tarkistus
- kun asiakirja hylätään.

#### **Mahdollisuus lähettää lisää kenttiä Approvaliin**

Visma Document Center ‑ohjelmaa Visma Approvalin kanssa käyttävät asiakkaat voivat lähettää lisää kenttiä Approvaliin, jolloin he saavat lisää Approvalissa näkyvien/muokattavien sarakkeiden mukautusvaihtoehtoja.

Visma Document Center ‑järjestelmänvalvoja voi määrittää, mitkä sarakkeet näkyvät kirjanpitotaulukossa hyväksyjälle näytetyssä muodossa. Määritys vaikuttaa myös siihen, mitkä kentät ovat muokattavissa.

Lähetä lisää kenttiä Approvaliin ‑toiminto voidaan ottaa käyttöön lisäämällä seuraava ominaisuuskytkin server.config-tiedostoon:

```
<add key="FeatureToggle.ApprovalGridCustomizationEnabled" value="true" /
>
```
Kentät, joiden pitäisi olla näkyvissä tai muokattavissa Approvalissa, on määritettävä json-tiedostossa, joka on luotu toiminnon käyttöönoton jälkeen.

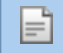

Ι÷

**Huom.:** Json-tiedosto löytyy hakemistosta ProgramData\Visma\Configuration\Document Center\ODBridgeService

Arvon muuttaminen joissakin Approval-kentissä johtaa tiettyjen kenttien uudelleenlaskentaan Approvalissa tehdyn muutoksen perusteella. Esimerkiksi alv-summa tai summa ilman alv:tä. Uudelleenlaskenta tehdään, kun arvot päivitetään VDC:ssä. Laskennassa noudatetaan json-tiedoston kenttäjärjestystä.

**Huom.:** Uudelleen laskettuja arvoja ei lähetetä takaisin Approvaliin.

#### **Pankkitilien käyttöön tehdyt parannukset**

Visma Document Center on nyt lisännyt tuen kaikkien XML-laskuissa olevien pankkitilien tulkintaa varten ja yksilöi jatkossa kolme pankkitilityyppiä:

- BBAN
- IBAN
- POSTGIRO

Lisäksi kun laskusta yksilöidään pelkkä IBAN, Document Center poimii BBAN-tilinumeron.

Pankkitilityyppien lisäksi yksilöidään myös muita maksutietoja:

• Swift-koodi

#### • Giro-tyyppi (vain Visma Business)

**Huom.:** Document Center huomioi kunkin tuetun maan ja ERP:n tiedot näiden kaikkien tulkittujen arvojen käsittelyssä.

#### **Toimittajien päivitys ja luominen – pankkitilien käyttöön tehdyt parannukset**

Laskusta yksilöityjä uusia pankkitilityyppejä käytetään uuden toimittajan luonnissa tai olemassa olevan toimittajan päivittämisessä.

Nämä arvot näytetään toimittajan luonti- ja päivityslomakkeiden uusissa kentissä.

Esimerkki:

F

Kun IBAN yksilöitiin aiemmin laskusta, se tallennettiin toimittajan pankkitilikenttään, kun uusi toimittaja luotiin Document Center ‑ohjelman ERP:ssä. Tämä on nyt muuttunut ja IBAN tallennetaan IBAN-kenttään, BBAN tallennetaan Pankkitili-kenttään ja Post Giro puolestaan tallennetaan Post Giro ‑kenttään.

#### **Huom.:** Tämä koskee integraatiota, jossa toimittajan luonti tai päivitys on käytettävissä.

Toimittajien luomisessa ja päivittämisessä käytetään myös muita maksutietoja. Swift-koodia ja Giro-tyyppiä tulkitaan ja käytetään toimittajan luonti- tai päivityslomakkeissa.

Ruotsalaisissa Peppol Bis3 ‑laskuissa PlusGiro ja Post Giro yksilöidään Post-tiliksi ja tallennetaan toimittajan Post-tilin kenttään.

Suomalaiset asiakkaat käyttävät vain IBAN-tilinumeroa, eli jos vastaanottaja on suomalainen yritys, IBAN tallennetaan sekä pankkitili- että IBAN-kenttään.

#### **Tanskan maksut**

OIO UBL ‑laskun tapauksessa kohteen Invoice\cac:PaymentMeans\cbc:PaymentChannelCode arvo ratkaisee, tallennetaanko tulkittu pankkitili pankki- vai Post-tilin kenttään. Tanska: FIK tai DK-GIRO käyttää Post-tilin kenttää.

Peppol Bis3 ‑laskun tapauksessa Invoice\cac:PaymentMeans\cbc:PaymentMeansCode ratkaisee, tallennetaanko tulkittu pankkitili pankki- vai Post-tilin kenttään. For93 tai 50 käyttää Post-tilin kenttää.

Kohteen Invoice\cac:PaymentMeans\cbc:PaymentID arvoa käytetään Giro-tyyppi-kentässä toimittajan luomisessa tai päivittämisessä.

#### **Toimittajan yksilöinti – pankkitilien käyttöön tehdyt parannukset**

Pankkitili on yksi asiakirjojen tulkinnan tärkeimmistä tekijöistä, joiden avulla toimittaja yksilöidään. Toimittajan yksilöintiä varten tulkittua pankkitiliä verrattiin tähän saakka aina ERP-järjestelmän Pankkitilikenttään tallennettuun arvoon. Vastedes Document Center käyttää kaikkia yksilöityjä pankkitilejä mahdollisten osumien etsimiseksi kaikissa pankkitileihin liittyvissä kentissä ERP-järjestelmässä: Pankkitili, IBAN ja Post Giro.

**Huom.:** Tämä laajennettu vertailu koskee ERP-järjestelmiä, joissa IBAN ja Post-tili ovat yleisessä käytössä: Visma Business ja Visma Global

#### **Automaattikierrätys ja -hyväksyntä – pankkitilien käyttöön tehdyt parannukset**

Automaattikierto ja -hyväksyntä pysäyttävät asiakirjan, jos tulkittu pankkitili ei vastaa toimittajan pankkitiliä ERP-järjestelmässä. Tätä vahvistusta on nyt laajennettu siten, että kaikki pankkitilityypit tarkistetaan: Pankkitili, IBAN ja Post-tili

Fi

Fi

**Huom.:** Tämä laajennettu vahvistus koskee ERP-järjestelmiä, joissa IBAN ja Post-tili ovat yleisessä käytössä: Visma Business ja Visma Global

#### **Pankkitilin ristiriitavaroitus – pankkitilien käyttöön tehdyt parannukset**

Document Center varoittaa käyttäjää, kun tulkittu pankkitili ei vastaa toimittajan pankkitiliä. Nyt tätä varoitustarkistusta on laajennettu siten, että varoitus ei tule näkyviin, kun tulkittu pankkitili vastaa pankkitiliä, IBAN-tilinumeroa tai Post-tiliä.

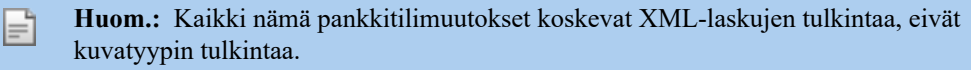

#### **Tekstintunnistuksen tulos ja XML-teksti asiakirjojen katselussa**

Olemme parantaneet katselua lisäämällä liite- ja yhteenvetopainikkeen väliin painikkeen, jossa näytämme XML-raakatiedoston tekstinä ilman tyylitiedostoa, kun asiakirja on XML-tiedosto, tai näytämme PDFtiedoston tekstintunnistustuloksen, kun asiakirja on PDF-tiedosto.

#### **Visma CloudGatewayn käynnistys**

Kun ODBridge-palvelu käynnistetään, tarkistamme samalla, onko Visma Cloud Gateway käynnissä. Jos se ei ole käynnissä, se käynnistetään automaattisesti.

#### **Visma Global**

#### **Hyväksymistyönkulun osoittimen lähettäminen Visma Globaliin**

Document Center lähettää hyväksymistyönkulun osoittimen Visma Globaliin, minkä jälkeen Visma.Net Autopayssa voi visualisoida asiakirjoja.

### <span id="page-18-0"></span>**Parannukset 17.00.0**

#### **Yleistä**

#### **Jpg-asiakirjojen yhdistäminen**

Jpg-asiakirjojen yhdistämisessä tapahtui virhe. Ongelma on nyt ratkaistu, ja tiedostot yhdistetään.

#### **Approvalin XML-laskut englanniksi**

Kun XML-tiedosto tuotiin Document Center ‑ohjelmaan, näytetty tyylitiedosto oli Document Center‑ohjelmasta valitun kielen mukainen, jos linkkiä tiettyyn tyylitiedostoon ei ollut saatavilla. Kun tiedosto lähetettiin Approvaliin, XML-oletuskieli oli englanti.

Tämä on nyt muuttunut, ja kun XML-tiedosto lähetetään Approvaliin, kielen määrittämiseen käytetään yrityksen Document Center ‑ohjelmaan rekisteröityä ODP-maakoodia, kun XML-asiakirjaan käytetään tyylitiedostoa.

#### **ERP-asiakirjojen katselu näyttää lisätietoja otsikossa**

Kun asiakirjojen katselu avataan ERP:stä, otsikkopalkissa näytetään sovelluksen nimi, yrityksen nimi, käyttäjänimi ja asiakirjan numero.

#### **Kopiointi PDF-tiedostosta toimittajan lisäämisessä/päivittämisessä**

PDF-tiedostoista voi nyt kopioida tietoja, kun uuden toimittajan luomiseen ja toimittajan päivittämiseen tarkoitetut lomakkeet avataan. Näin käyttäjän on huomattavasti helpompaa täyttää tarvittavat kentät toimittajien luomisessa tai päivittämisessä.

#### **Toimittajaluettelon muokkaaminen manuaalisessa tulkinnassa**

Asiakirjan tulkinnan jälkeen useita toimittajia voi löytää organisaationumeron tai pankkitilin osittaisen vastaavuuden perusteella. Luettelo yksilöidyistä toimittajista näytettiin aiemmin toimittajan tunnusnumeron mukaan järjestettynä tulkintatuloslomakkeessa.

Tätä on nyt muutettu, ja luettelo näytetään osumien painotuksen perusteella:

- Kaikki organisaationumeroa ja pankkitiliä vastaavat
- Kaikki organisaationumeroa vastaavat
- Kaikki pankkitiliä vastaavat

#### **Sama viesti kommenteissa**

Kun asiakirja tuotiin automaattisella tuonnilla ja kirjanpitosääntö oli 0 ja jos automaattikierto oli käytössä, asiakirjaan lisättiin moneen kohtaan viesti siitä, ettei kirjanpitosääntöä käytetty.

Tämä ongelma on nyt ratkaistu, ja kirjanpitosäännön puuttumisesta ilmoittava viesti näytetään enää vain, kun asiakirja lähetetään manuaalisesti automaattikierrolla.

#### **Document Center ei tunnista skandinaavisia merkkejä PDF-tiedostoissa**

Joidenkin PDF-tiedostojen skandinaavisia merkkejä ei aiemmin tunnistettu. Tämä ongelma on nyt korjattu, ja tiedostot näytetään nyt oikein.

#### **Luokka**

Kun asiakirjat lajiteltiin luokan mukaan ja luokkaa muutettiin asiakirjassa, asiakirjojen näkyminen oikeassa järjestyksessä edellytti päivitystä. Tämä on nyt korjattu, ja luettelot päivitetään nyt automaattisesti.

#### **VDC kaatui käytettäessä jaksotusta PeriodStartYearPeriod- ja PeriodEndYearPeriod-kenttien kanssa**

Visma Document Center palautti aiemmin virheen, kun PeriodStartYearPeriod ja PeriodEndYearPeriod olivat käytössä. Tämä on nyt ratkaistu, ja jaksotus onnistuu nyt käyttämällä näitä kahta kenttää.

#### **Sähköisten laskujen lähettämisen kutsusähköposti lähetettiin toimittajalle useita kertoja, kun yhdessä toimittajan sähköpostiosoitteessa oli välilyönti.**

Kun automaattisen toimittajan käyttöönottoilmoituksen lähettäminen oli käytössä ja toimittajan sähköpostiosoitteessa oli välilyönti, toimittaja sai useita sähköpostiviestejä. Tämä ongelma on nyt korjattu.

#### **Viisisivuinen PDF-tiedosto, jossa vain ensimmäinen sivu oli luettavissa**

Tietyn PDF-tiedoston viidestä sivusta vain yksi oli luettavissa. Tämä ongelma ratkaistiin PDF-näkymän päivityksellä.

#### **VDC:n asiakirjanäkymän näkyminen kesti jopa minuutin**

Tietyn PDF-tiedoston näyttäminen Visma Document Center ‑ohjelmassa kesti tavallista pidempään. Tämä ongelma ratkaistiin PDF-kirjaston päivityksellä.

#### **Jotkin tiettyjen PDF-tiedostojen sivut näkyivät tyhjinä**

Osa joidenkin PDF-tiedostojen sivuista näkyivät tyhjinä. Tämä ongelma ratkaistiin PDF-kirjaston päivityksellä.

#### **Laskun kuva näkyi väärin**

Osaa PDF-tiedostoista ei näytetty oikein. Tämä ongelma ratkaistiin PDF-kirjaston päivityksellä.

#### **Jotkin PDF-tiedostot kaatoivat edelleen asiakasohjelman**

Visma Document Center ‑asiakasohjelma kaatui joidenkin PDF-tiedostojen takia. Tämä ongelma ratkaistiin PDF-kirjaston päivityksellä.

#### **Tulkinta**

Tietyn XML-tiedoston rivit kopioitiin rivitulkintaa käytettäessä, koska XML-tiedostossa oli Lasku-nimitila. Tämä ongelma on nyt korjattu.

#### **Alv-summaa ei lasketa oikein**

Kun paikallista valuuttaa käyttävä toimittaja vaihdettiin tulkintatuloslomakkeessa euroa käyttävään toimittajaan, alv-summaa ei laskettu oikein. Tämä ongelma on nyt korjattu.

#### **Toimittajan luominen samalla pankkitilinumerolla ei ollut mahdollista**

Olemme muuttaneet mahdollisuutta luoda uusi toimittaja Visma Document Centeristä samalla pankkitilinumerolla kuin jo olemassa oleva toimittaja. Tämä ei ollut mahdollista aiemmin.

Kun uuden toimittajan luonnissa havaitaan toimittaja, jolla on sama pankkitili, annetaan seuraava varoitusviesti:

"Organisaationumero ja/tai pankkitili on jo olemassa toisella toimittajalla. Haluatko silti luoda uuden toimittajan?"

#### **Graafiset virheet PDF-tiedostoissa tuonnin jälkeen**

Joissain pdf-muotoisissa laskuissa näkyi graafisia virheitä Document Centerin asiakirjojen katseluohjelmassa. Tämä on ratkaistu päivittämällä pdf-kirjasto.

#### **Salasanasuojattu PDF-näyttö**

Mahdollistamme nyt salasanalla suojattujen asiakirjojen katselun. Kun salasanalla suojattu asiakirja valitaan, käyttäjällä on mahdollisuus antaa salasana. Käyttäjällä on 3 kokeilua salasanan antamiseksi.

#### **Visma Business -tuotelinja**

#### **Business-kirjanpitosääntöjen automaattinen suorittaminen manuaalisessa tulkinnassa**

Kun laskua tai hyvityslaskua tulkitaan manuaalisesti, Visma Business ‑kirjanpitosäännöt suoritetaan automaattisesti. Tätä ei tarvitse enää tehdä manuaalisesti.

#### **Täydellinen listaus projekteista Autoflow-säännön luonnissa**

Kun luotiin Autoflow-sääntöä, joka perustuu kustannusyksiköihin, listausta projekteista ei ollut mahdollista nähdä kokonaan. Tämä on nyt korjattu.

#### **Visma Global**

#### **Ei lähetystä hyväksyntään, jos globaali palvelin käynnistetään uudelleen**

Globaalin palvelimen käynnistäminen uudelleen aiheutti ongelmia, jos VDC-palveluita ei käytetty. Tällöin asiakirjoja ei lähetetty hyväksyttäviksi. Tämä ongelma on nyt korjattu.

#### **Ehdotettu GL-tili**

Kun ehdotettu GL-tili lisättiin toimittajalle ja siinä käytettiin rivitulkintaa, kyseisen tilin alv-koodi lisättiin kaikille riveille, myös ensimmäiselle. Tämä on nyt ratkaistu, eikä alv-koodia enää lisätä toimittajariville.

#### **Hyväksy ja maksa**

Kun Hyväksy ja maksa ‑toimintoa käytettiin ja jos tapahtumassa ei ollut toimittajan ilmoittamaa valuuttaa, Hyväksy ja maksa ‑painiketta ei näkynyt Visma.net Approvalissa. Tätä on nyt muutettu, ja Document Center lähettää nyt valuutan yrityksen asetuksista.

### <span id="page-20-0"></span>**Tunnettuja ongelmia ja rajoituksia 17.00.0**

Tässä luettelossa on esitelty joitakin tämän version tunnettuja ongelmia, jotka korjataan tulevissa versioissa.

#### **Yleistä**

#### **Visma.net Approval -yrityksen automaattinen luonti Visma Document Centeristä**

Kun luot uutta yritystä, sinun on varmistettava, ettei rekisteröimäsi yrityksen nimeä ole jo käytetty Visma.netissä vastaavan Visma.net-asiakkaan kohdalla. Jos yritys on jo rekisteröity asiakkaallesi, **"Visma.net Approval integraation tila"** -ikkunaan tulee näkyviin seuraava virhekoodi: Company\_NOT\_Found\_Below\_Customer

Jos saat tämän virhekoodin, ota yhteyttä Visma-kumppaniisi.

#### **Uuden Approval-yrityksen aktivointi Visma On Demandissa**

Visma.net Approval -yrityksen luontia ja aktivointia koskee uusi rajoitus: Palvelun käyttöehdot täytyy hyväksyä, ennen kuin voit käyttää uutta yritystä Visma.net Approvalissa.

Jos et hyväksy palvelun käyttöehtoja, saat lokeissa seuraavan virhekoodin: unmatching ODP value (ODParvo ei täsmää).

#### **Visma Document Center -palvelimen uudelleenkäynnistys**

Visma Document Center -palvelimen uudelleenkäynnistystä ei suositella. Jos uudelleenkäynnistys on tehtävä, suositellaan, että lopetat ja sitten käynnistät uudelleen.

#### **SQL Server 2012**

#### **Asiakirjatunnus: peräkkäiset arvot Microsoft SQL Server 2012:n uudelleenkäynnistyksen jälkeen**

Microsoft SQL Server 2012 voi tallentaa käyttäjätietoarvoja välimuistiin käsittelytehon parantamiseksi. Jotkin määritetyistä arvoista voivat kadota tietokantavirheen tai palvelimen uudelleenkäynnistyksen johdosta. Tästä syystä käyttäjätietoarvoissa voi niitä lisättäessä olla aukkoja. Saatat esimerkiksi huomata, että asiakirjatunnuksessa esiintyy kasvua tuhannen jaksoissa (esim. arvosta 26 arvoon 1027) Microsoft SQL Server 2012:ta käytettäessä. Tällä ei ole mitään vaikutusta Visma Document Centerin toimintaan.

#### **Visma Business -tuotelinja**

#### **Tositetyypin ja organisaationumeron haku**

Kun tositetyypin ja organisaatioyksikön haku tehdään numeroarvon mukaan, vain täsmäävä arvo ehdotetaan tulokseksi.

Jos esimerkiksi kirjoitat 42 tositetyyppisoluun kirjanpitorivillä ja tositetyyppi 42 on olemassa, sitten se asetetaan. Jos tositetyyppiä 42 ei ole olemassa ja tositetyyppi 420 on olemassa, tätä arvoa ei sitten aseteta.

#### **Visma Global**

#### **Visma Globalin 64-bittisen version yhteensopivuusongelmat**

Visma Globalin 64-bittistä versiota käytettäessä Visma Document Centeriä ei voi käynnistää Visma Globalissa. Tositteita ei voi avata suoraan Visma Globalissa. Jos yrität avata asiakirjan selaimen tai lisätä sivuja jo olemassa oleviin tositteisiin, saat seuraavan virheilmoituksen: Palvelimeen Visma Document Center ei saada yhteyttä.

#### **Visma User Directory**

#### **Päivitys, kun VUD on aktiivinen**

Aktiivisia yrityksiä ei näy **Valitse yritys** ‑lomakkeessa päivityksen jälkeen, ellet lisää yrityksiä VUDhallintakonsolissa manuaalisesti kohdassa > Sovellusesiintymät > Rekisteröidyt yritykset.

#### **Tekninen perusta**

#### **Microsoft .NET Framework on päivitetty versioon 4.6**

Alusta on päivitetty käyttämään Microsoft .NET Framework 4.6, mikä vähentää yleisiä ja teknisiä riippuvuuksi Visma Business -tuotelinjassa.

**Huom.:** Muutoksen myötä Windows XP -käyttöjärjestelmää ei enää tueta.

#### **Adobe PDF Reader**

#### **PDF-lasku avautuu Visma Document Centerin ulkopuolella**

Jos PDF-asiakirja avautuu sitä napsautettaessa Visma Document Centerin ulkopuolella, tämä saattaa tarkoittaa, että Internet Explorerin Adobe Reader -laajennus on kaatunut. Ratkaisu on käynnistää tietokone uudelleen. Jos tämä ei korjaa ongelmaa, Adobe Readerin uudelleenasennuksen pitäisi ratkaista se.

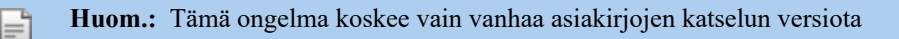

#### **PDF-lasku avaa latausikkunan**

Jos PDF-asiakirjan napsauttaminen avaa tiedoston latausikkunan, Adobe Reader ei ehkä ole PDF-tiedostojen avaamisen oletusohjelma. Jos Adobe Reader on äskettäin asennettu uudelleen, tietokone on käynnistettävä uudelleen tai käyttäjä voi siirtyä Windowsin ohjauspaneeliin ja valita Ohjelmat>Oletusohjelmat>Liitä tiedostotyyppi tai protokolla ohjelmaan ja vierittää alas kohtaan .PDF. Valitse Adobe Reader oletusohjelmaksi

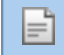

**Huom.:** Tämä ongelma koskee vain vanhaa asiakirjojen katselun versiota

## <span id="page-22-0"></span>**Liite**

## **Pikavalinnat**

Käytettävissä olevat pikavalinnat

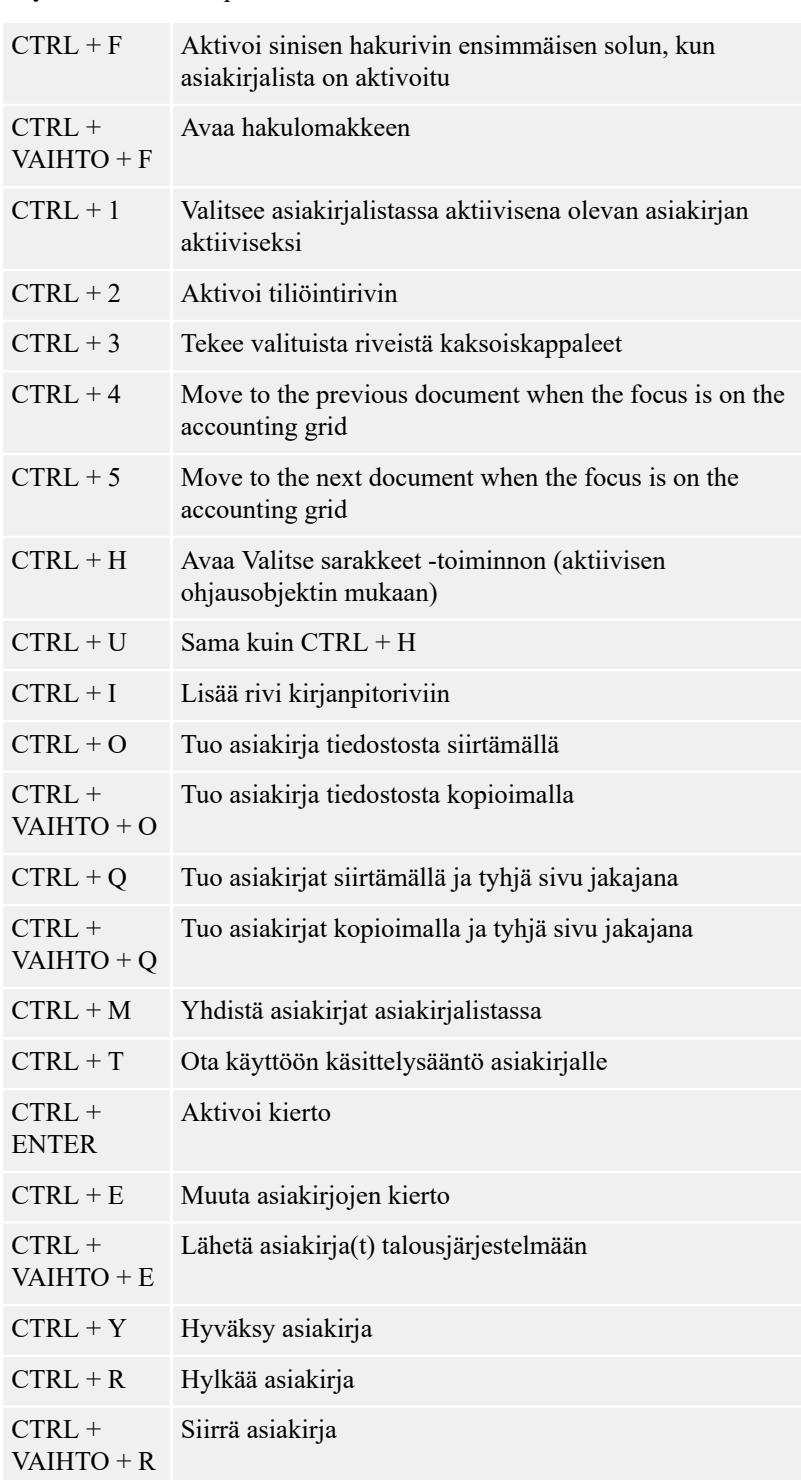

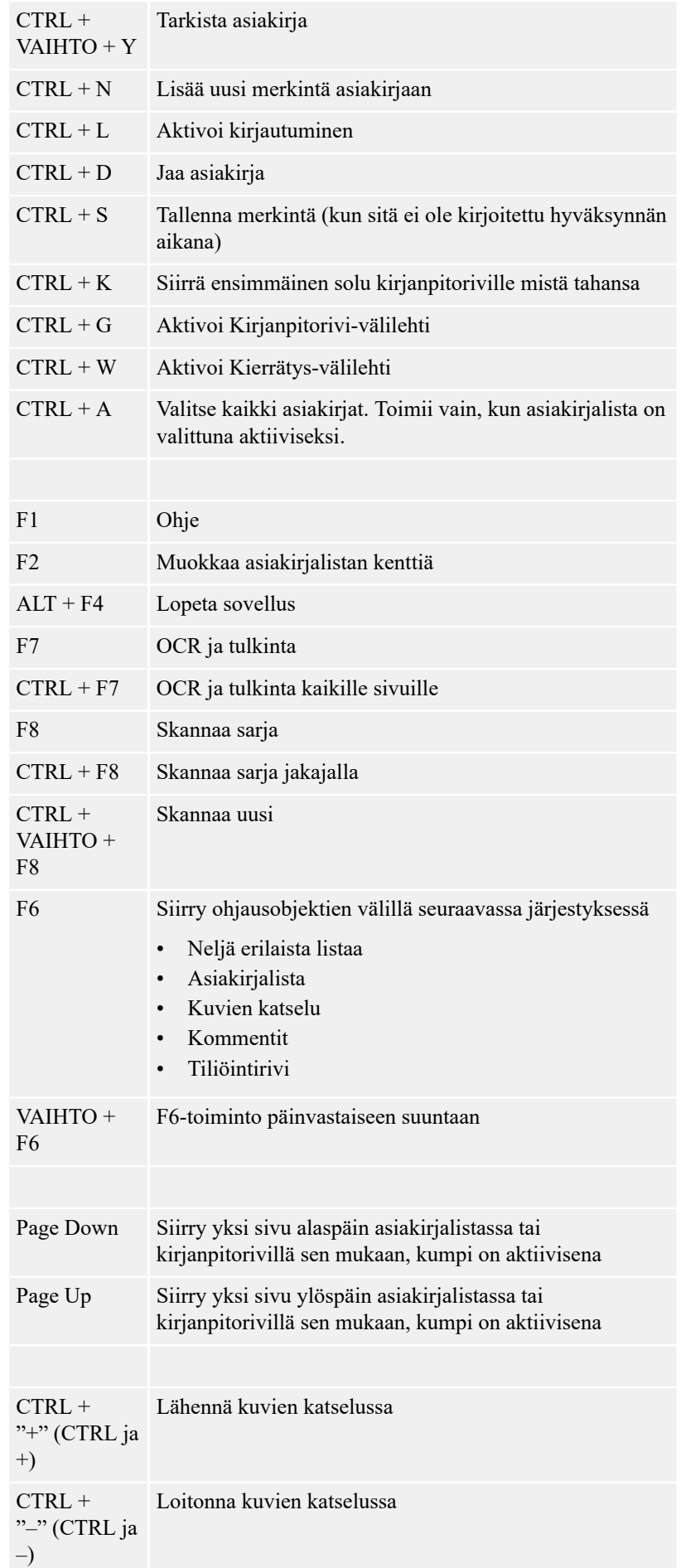

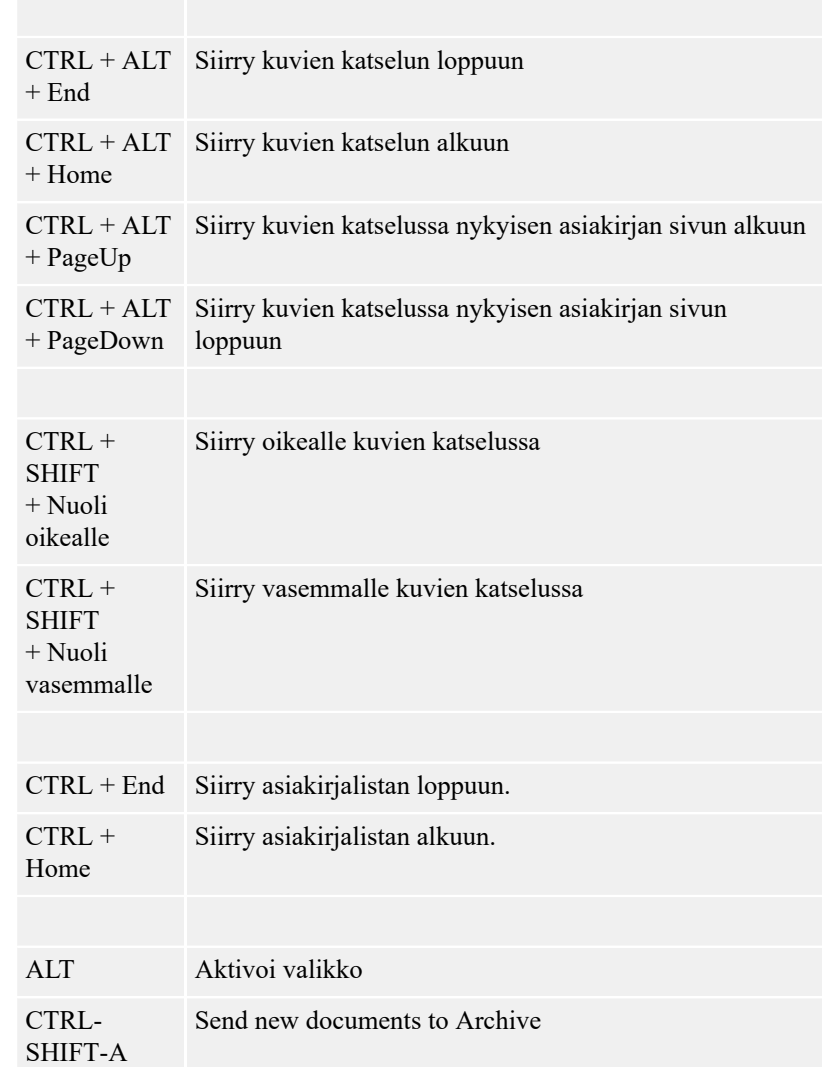